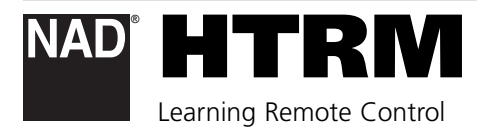

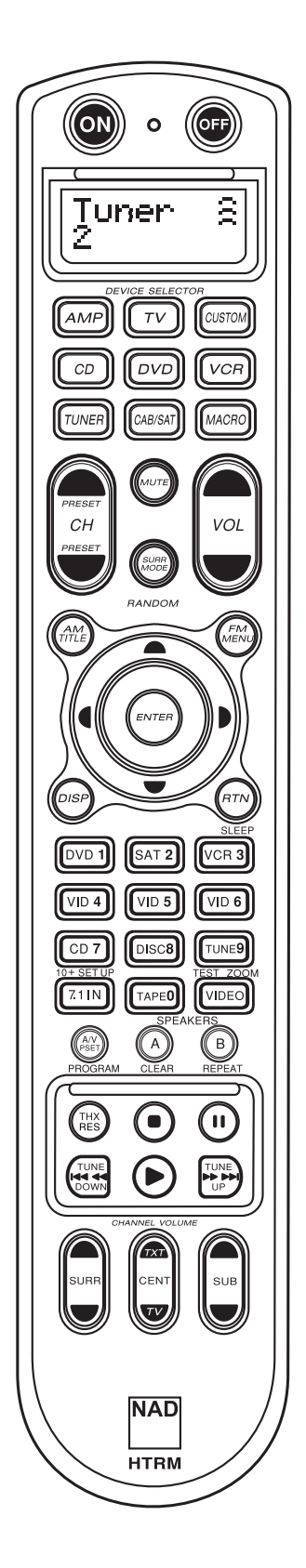

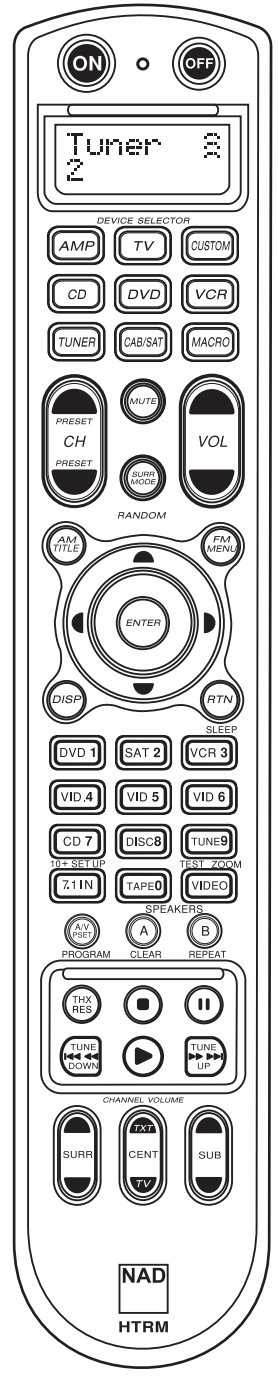

• La partie tout à fait en haut comporte les boutons **ON/OFF** (Marche/Arrêt) et l'écran LCD (à cristaux liquides) rétroéclairé.

• La partie en dessous comporte huit touches **DEVICE SELECTOR** (Sélection de périphériques) comprenant une touche programmable **CUSTOM DEVICE SELECTOR** (Sélection personnalisée d'un périphérique) et une touche **MACRO**.

• La partie du milieu supérieure comporte les boutons Channel (voie), volume, **MUTE** (Muet) et de modes surround (ambiance).

• La partie du milieu comporte les boutons de navigation de lecteur de DVD, CD et OSD (Affichage sur écran des menus).

• La partie du milieu inférieure comporte des boutons numériques de **0** à **9**, **A/V PSET** (Préréglage audio/vidéo), **SPEAKER** (Haut-parleurs), de fonction, de **REGLAGE DVD** et de **TEST** des modes surround du récepteur.

• La partie inférieure comporte les boutons de transport DVD/CD/MAGNETOSCOPE

• La partie tout en bas comporte les boutons d'ajustement **CHANNEL VOLUME** (Volume des voies).

# **CONTENU DE L'EMBALLAGE**

Dans l'emballage du HTRM, on trouvera en plus :

- La télécommande HTRM du système avec des piles
- USB B mâle 5 broches
- Le présent Manuel d'installation

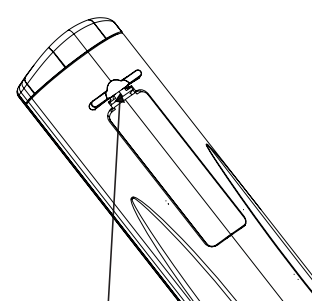

PRESS IN AND LIFT TAB TO REMOVE BATTERY COVER OUT FROM RECESS

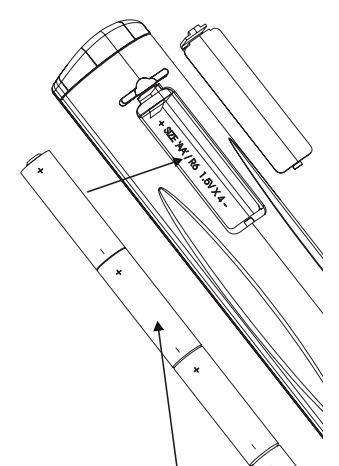

PLACE BATTERIES INTO OPENING. ENSURE THE CORRECT POLARITY IS OBSERVED

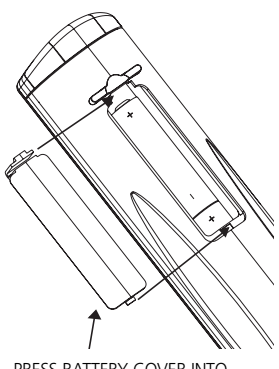

PRESS BATTERY COVER INTO PLACE UNTIL IT 'CLICKS' CLOSED

### **INTRODUCTION**

La télécommande HTRM ressemble un peu à huit télécommandes virtuelles réunies en une seule. Les huit touches **DEVICE SELECTOR** (Sélecteur de périphérique) peuvent servir à choisir entre les huit télécommandes virtuelles ou entre les périphériques. Lorsque la télécommande HTRM est au repos, le nom du périphérique actuellement sélectionné est affiché sur la première ligne de l'écran LCD. Dès que l'on appuie sur une touche de fonction, le nom de cette fonction sera affiché sur la seconde ligne de l'écran LCD. Cette seconde ligne sera effacée rapidement après relâchement de la touche de fonction.

### **LA TÉLÉCOMMANDE HTRM COMPORTE UN TOTAL DE 53 TOUCHES :**

- Commande possible de 8 périphériques.
- Ecran d'affichage LCD à deux lignes indiquant le périphérique sélectionné (DVD) et la commande envoyée (PLAY) (Lecture par exemple).
- Préprogrammation avec toutes les télécommandes NAD incluant la Zone 2.
- Fonction d'apprentissage permettant d'apprendre jusqu'à 360 commandes issues d'autres télécommandes.
- Opérations macro programmation d'un maximum de 52 macro commandes avec 64 commandes dans chacune d'elles pour automatiser les séquences de commandes couramment utilisées.
- Opérations de transfert forcé (Punch Though) permettant d'accéder facilement aux fonctions couramment utilisées sans avoir à resélectionner un périphérique.
- Eclairage complet avec capteur de lumière et temporisation réglable permettant de simplifier l'utilisation dans des conditions de faible éclairement.
- Emission de signaux IR avec une fréquence porteuse jusqu'à 500 kHz (compatible avec le système B&O®).
- Interface PC mini USB permettant la programmation depuis un ordinateur personnel.

La télécommande HTRM est déjà préprogrammée avec un ensemble complet de commandes NAD dans sa page AMP DEVICE SELECTOR, et avec des commandes de bibliothèque pour faire fonctionner la plupart des périphériques NAD DVD, CD, TUNER ou TAPE affectés aux touches DEVICE SELECTOR correspondantes. Ces commandes par défaut sont permanentes : même si l'on apprend de nouvelles commandes à la télécommande HTRM qui prendront leur place, les commandes de la bibliothèque sous-jacente demeurent en place et peuvent facilement être rappelées si on ajoute ultérieurement un périphérique NAD au système.

### **SE FAMILIARISER AVEC LA TÉLÉCOMMANDE HTRM**

La télécommande HTRM se divise en trois parties principales. L'affichage LCD en haut du boîtier, les touches **DEVICE SELECTOR** (Sélecteur de périphérique) et les 44 touches de commande restantes. (Voir la figure 1.)

Les huit touches **DEVICE SELECTOR** en haut ; **AMP**, **TV**, **CUSTOM**, **CD**, **DVD**, **VCR**, **TUNER** et **CABLE/SAT** déterminent quel périphérique les 44 touches restantes feront fonctionner. Une touche **DEVICE SELECTOR** détermine quel périphérique la télécommande HTRM fera fonctionner ; avec les réglages d'usine par défaut, elle n'effectue aucune fonction sur le récepteur. Les touches **DEVICE SELECTOR** sont réparties en trois colonnes de trois touches chacune. La colonne de gauche commande tous les périphériques audio et la colonne du centre commande tous les périphérique vidéo.

Toutes les touches **DEVICE SELECTOR** et de fonction peuvent "apprendre" des codes de commande issus de pratiquement toutes les télécommandes par infrarouge, permettant de faire apprendre à

la télécommande HTRM tous les codes de tout le matériel composant le système, quelle qu'en soit la marque. Toutes les touches de fonction correspondant à la touche **AMP DEVICE SELECTOR** sont préprogrammées pour commander des amplificateurs, préamplificateurs et récepteurs NAD. (La télécommande HTRM peut également commander de nombreux autres périphériques NAD depuis ses pages **DVD**, **CD**, **TUNER** et **TV**.)

Puisque les touches de la télécommande HTRM peuvent effectuer différentes fonctions selon la touche sélectionnée dans la partie **DEVICE SELECTOR**, la télécommande HTRM utilise un codage par couleurs pour indiquer la fonction des touches de fonction lorsque des touches de périphérique différentes sont choisies. Ainsi la couleur du libellé des touches **DEVICE SELECTOR** correspond à celle des touches de fonction (de la même manière que pour une calculatrice). Par exemple, le libellé rouge-gris de la touche **AMP DEVICE SELECTOR** correspond au libellé de sélection d'entrée gris adjacent aux touches numériques : lorsque la page **AMP DEVICE SELECTOR** de la télécommande HTRM est active, ces touches sélectionnent les entrées de l'amplificateur ou du récepteur. De même, le libellé rouge de la touche **DVD DEVICE SELECTOR** correspond à plusieurs libellés rouges, le libellé vert de la touche **TV DEVICE SELECTOR** correspond à plusieurs libellés verts, et ainsi de suite.

### **HTRM - MENU DE RÉGLAGE**

Fonctionnement général du menu :

- Appuyer et maintenir les touches SETUP+ ENTER pendant 5 secondes pour entrer dans le menu de réglage.
- Il est possible de quitter les menus en sélectionnant Exit (Quitter) ou en appuyant sur la touche MACRO.
- La touche MACRO est une fonction d'annulation pour tous les modes de réglage sauf mention contraire.
- Utiliser les touches de curseur Vers le haut et Vers le bas pour sélectionner différents éléments dans le menu. Une flèche vers le haut/vers le bas sera affichée à l'écran lorsque cette action est possible.
- Pour les options modifiables, le touches Vers la droite et Vers la gauche sont utilisées pour parcourir les options disponibles. Des flèches vers la gauche et vers la droite seront affichées à l'écran pour indiquer qu'une option est modifiable.
- Appuyer sur ENTER pour sélectionner une option de menu ou pour confirmer une valeur.

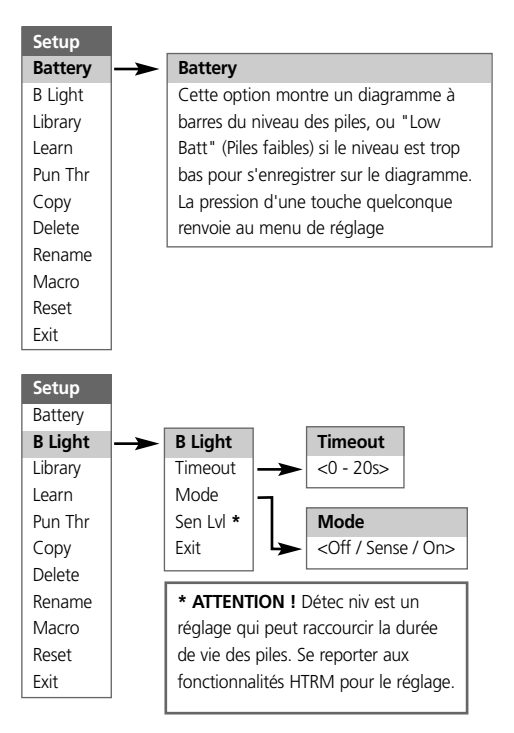

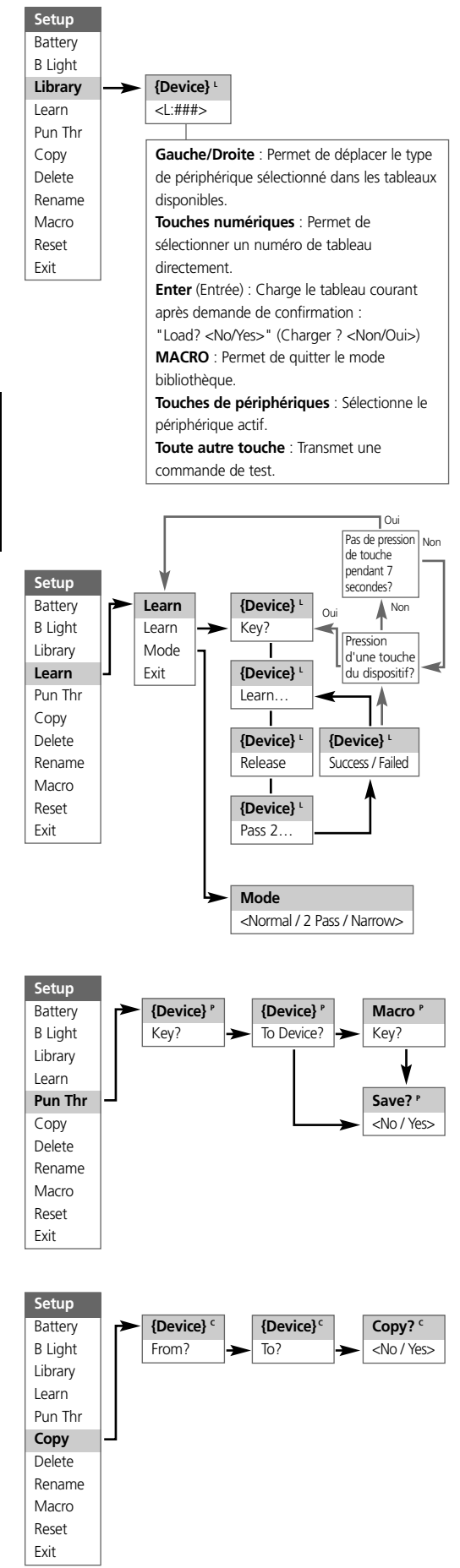

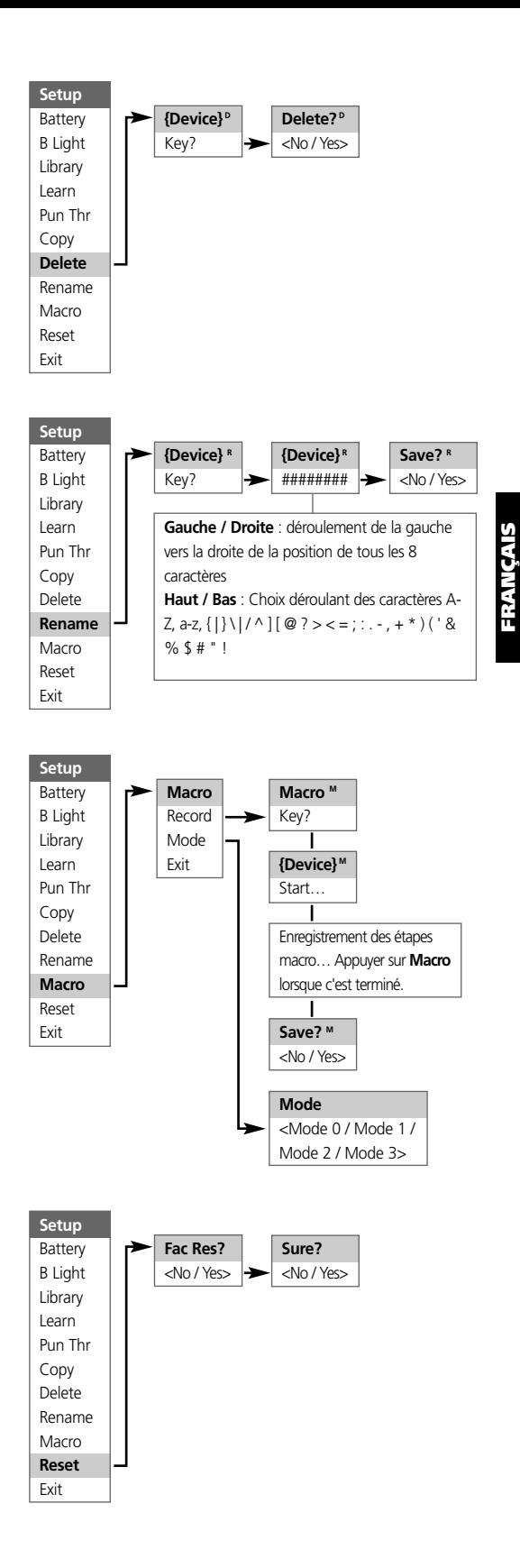

17

### **RÉTROÉCLAIRAGE**

La télécommande HTRM est dotée d'un rétroéclairage pour améliorer sa visibilité dans des conditions de faible éclairement. Elle comporte également un capteur de lumière. Par défaut, si on appuie sur une touche quelconque et que ce capteur détecte une lumière faible, le rétroéclairage s'allume. Il s'éteindra cinq secondes après la pression de la dernière touche.

Le comportement et la temporisation du rétroéclairage sont réglables. (Se reporter à la section "Fonctionnalités de la télécommande HTRM " pour de plus amples informations.)

#### **INDICATEUR DE PILES FAIBLES**

Si la télécommande HTRM détecte que ses piles sont faibles, elle affiche le message "**Low Batt**" sur la seconde ligne de son écran LCD à chaque fois qu'elle est au repos. Lorsque cela se produit, les piles doivent être remplacées immédiatement.

#### **TOUCHES DEVICE SELECTOR**

La simple pression sur une touche **DEVICE SELECTOR** changera le périphérique actif sur la télécommande HTRM. A ce moment, aucune commande IR ne sera transmise à ce périphérique. Le nom du périphérique sélectionné s'affichera sur la première ligne de l'écran LCD.

*Remarque : toute commande IR peut être associée à une touche DEVICE SELECTOR pendant les processus de "copie" et "d'apprentissage". Une fois que la fonction associée aura été affectée à la touche DEVICE SELECTOR, la pression et le maintien de cette touche pendant plus de deux secondes enverra la commande associée en même temps que le signal de commutation vers ce périphérique actif.*

#### **EXPLORATION DES COMMANDES HTRM**

### **TOUCHES DE MACRO**

Une macro commande peut être associée à chaque touche de la télécommande HTRM à l'exception de la touche MACRO ellemême. Un total de 52 macro commandes peut être enregistré. Pour exécuter une macro :

- Appuyer sur la touche **MACRO**. La première ligne de l'écran LCD affichera "MACRO".
- Dans les cinq secondes qui suivent, appuyer sur la touche à laquelle est associée la macro commande.
- Pendant que la macro commande s'exécute, un petit "M" s'affiche dans le coin supérieur droit de l'écran LCD. (Se reporter à la section Menu Setup pour savoir comment configurer des macro commandes.)

#### **TOUCHES DE FONCTION**

Il existe 44 touches de fonction dédiées sur la télécommande HTRM. Lorsque l'on appuie sur une touche de fonction, le nom de la fonction s'affiche sur la seconde ligne de l'écran LCD pendant que la commande est transmise.

### **TOUCHE A/V PSET (PRÉRÉGLAGES A/V)**

Dans la configuration par défaut de la télécommande HTRM, la touche **A/V PSET** se comporte comme une fonction de préfixe lorsque le périphérique AMP est sélectionné. Lorsque l'on appuie une fois sur la touche **A/V PSET**, le mot "Preset" s'affiche sur la première ligne de l'écran LCD. Si dans les cinq secondes qui suivent, on appuie sur un chiffre de 0 à 9, la fonction du préréglage A/V correspondante sera transmise.

*Remarque : la télécommande HTRM est de type universel, certains récepteurs NAD peuvent ne pas avoir plus de 5 préréglages AV.*

### **MENU SETUP (RÉGLAGE)**

Appuyer et maintenir les touches **SETUP** et **ENTER** pendant cinq secondes pour entrer dans le menu de réglage. Il n'est pas possible d'entrer dans le menu de réglage si la télécommande affiche actuellement le message "Low Batt" (Piles faibles). Cela évite de corrompre le réglage lorsque les piles sont faibles.

Se reporter à l'exploration du menu Setup pour la structure globale et le fonctionnement de base du menu Setup.

# **FONCTIONNALITÉS DE LA TÉLÉCOMMANDE HTRM PILES**

Au lieu d'attendre que le message "Low Batt" soit affiché, il est possible de vérifier le niveau des piles à l'aide de cette option. Elle présente un diagramme à barres représentant le niveau effectif des piles. Lorsque les piles sont neuves, le diagramme montre 8 barres. Lorsque le diagramme à barres est proche de zéro, le message "Low Batt" commence à s'afficher.

### **SENSIBILITÉ DU RÉTROÉCLAIRAGE (RÉTROÉCLAIRAGE)**

La temporisation du rétroéclairage est réglable entre 0 et 20 secondes. Il s'agit de la durée pendant laquelle le rétroéclairage restera allumé après avoir relâché la dernière touche.

Les modes de rétroéclairage suivants sont disponibles :

- Off (Eteint) Le rétroéclairage ne s'allumera jamais.
- Sense (Détection) Le rétroéclairage ne s'allumera que si le capteur de lumière détecte des conditions de faible éclairement.
- On (Allumé) Le rétroéclairage s'allumera à chaque fois que l'on appuie sur une touche.

### **BIBLIOTHÈQUE**

Cette fonction permet d'attribuer à toutes les touches de fonction d'un périphérique donné les fonctions enregistrées dans les tableaux de bibliothèque inclus dans la télécommande.

### **APPRENTISSAGE**

Cette fonction permet de faire apprendre à la télécommande HTMR les commandes IR d'une autre télécommande.

Pour faire apprendre une commande à une touche **DEVICE SELECTOR**, appuyer momentanément sur la touche **DEVICE SELECTOR** désirée, puis appuyer et maintenir cette même touche pendant au moins deux secondes.

### **TRANSFERT FORCÉ**

Il existe deux types de fonction de transfert forcé.

Le premier type permet à la fonction d'une touche de fonction d'un périphérique d'être transférée vers un autre périphérique. Par exemple, par défaut, les touches de volume par défaut du périphérique lecteur de DVD sont transférées vers AMP.

Le second type permet un transfert forcé vers une macro commande enregistrée. Cela fournit un moyen pour exécuter une macro commande à l'aide d'une simple pression sur quelques touches.

Si une étape de macro commande inclut une touche qui a un transfert forcé vers une autre macro commande, le transfert forcé n'est pas utilisé. Cela afin d'éviter des macro commandes circulaires qui ne se termineraient jamais. Au lieu du transfert forcé, la fonction sous-jacente de la touche sera utilisée lorsque la macro commande sera exécutée. Cela permet de définir une macro commande exécutable par simple pression d'une touche sans perdre la fonctionnalité d'origine de cette touche. Par exemple, on peut enregistrer une macro commande qui mettrait en route l'amplificateur (AMP), le téléviseur (TV) et le lecteur de DVD, et activer cette macro par le bouton de mise en route de l'amplificateur.

#### **COPIE**

Cette fonction permet de copier des fonctions d'une touche vers une autre. Si l'on souhaite sélectionner une touche DEVICE SELECTOR comme "touche d'origine" ou comme "touche de destination", il faut appuyer et maintenir la touche pendant deux secondes. La seule pression momentanée de la touche ne fait que changer de périphérique actif.

#### **SUPPRESSION**

Chaque touche peut avoir plusieurs types de fonctions enregistrés en elle. Toutefois, seul le type de plus haute priorité sera actif. Lorsque l'on supprime une fonction, une fonction de priorité immédiatement inférieure peut devenir la fonction active. Pour effacer complétement la fonctionnalité d'une touche, il faut exécuter la fonction de suppression plusieurs fois.

Par exemple, si on supprime une commande apprise, une commande de priorité inférieure peut devenir active.

- L'ordre de priorité pour chaque type de fonction est le suivant :
- Commande transférée
- Commande apprise
- Commande copiée de la bibliothèque
- Commande par défaut de la bibliothèque

Pour supprimer une fonction d'une touche **DEVICE SELECTOR**, il faut appuyer et maintenir la touche pendant deux secondes. La seule pression momentanée de la touche ne fait que changer de périphérique actif.

### **REDESIGNATION**

Toutes les touches peuvent être renommées à l'exception de la touche **MACRO**. Dans le menu RENAME , appuyer d'abord sur la touche **DEVICE SELECTOR** puis sur la touche de fonction. La seconde ligne de l'écran LCD sera effacée et prête à accepter les caractères alphanumériques. Utiliser les flèches de navigation pour sélectionner les caractères alphanumériques, et appuyer ensuite sur la touche **ENTER**. Sélectionner "Save" (Enregistrer) puis "Yes" (Oui) pour enregistrer le nouveau nom.

*Remarque : il existe huit emplacements de caractères alphanumériques au maximum.*

#### **MACRO**

Lors de l'enregistrement de macro commandes, la télécommande HTRM fonctionne tout à fait normalement sauf qu'il y a un petit "M" dans le coin supérieur droit de l'écran LCD, et les commandes IR sont transmises de la même manière que lors du fonctionnement normal.

Les macro commandes sont exécutées avec le même timing que celui avec lequel elles ont été enregistrées. La durée pendant laquelle chaque commande est envoyée correspond également à la durée pendant laquelle la touche a été maintenue appuyée lors de l'enregistrement.

Par défaut, lorsqu'une macro commande est exécutée, le périphérique sélectionné actuellement retournera à ce qu'il était avant que cette macro commande ne soit exécutée. Toutefois, si la toute dernière touche appuyée lors de l'enregistrement de la macro commande est une touche **DEVICE SELECTOR**, le périphérique actif sera changé à la fin de l'exécution de la macro commande.

### **RESET (RÉINITIALISATION)**

Sélectionner cette option et répondre "Yes" (Oui) à toutes les demandes de confirmation pour réinitialiser les options de la télécommande HTRM à leurs paramètres d'usine par défaut.

*Remarque : la réinitialisation de la télécommande HTRM à ses paramètres d'usine par défaut effacera toutes les configurations personnalisées, les macro commandes et la programmation personnalisée des périphériques.*

# **FONCTIONS SPÉCIALES DE LA TÉLÉCOMMANDE HTRM NUMÉRO DE VERSION DU LOGICIEL**

• Appuyer simutanément sur les touches ON + TEST pendant cinq secondes pour afficher le numéro de version.

### **MODE D'ÉTALONNAGE DU CAPTEUR DE LUMIÈRE**

- Appuyer simutanément sur les touches ENTER + SETUP pendant cinq secondes pour entrer dans le menu de réglage. Aller ensuite jusqu'à "B Light", appuyer sur ENTER, puis descendre jusqu'à "Sens LvL" et appuyer sur ENTER pour être en mode d'étalonnage du capteur de lumière.
- La première ligne de l'écran LCD affiche la lecture #### (comprise entre 0 et 1023) du capteur de lumière. La seconde ligne montre un diagramme à barres représentant la lecture.
- Appuyer sur la touche ENTER pour quitter ce mode. Une demande de confirmation sera affichée. Sélectionner "Yes" (Oui) ou "No" (Non) pour prendre en compte la nouvelle valeur.

### **INTERFACE USB**

La télécommande HTRM permet de télécharger vers l'amont ou vers l'aval la configuration à l'aide d'un ordinateur sous Windows et du logiciel de programmation HTRM exclusif de NAD. Voir la figure 3 pour savoir comment brancher un câble muni de connecteurs USB A mâle et mini USB B mâle 5 broches à la télécommande HTMR.

*REMARQUES : consulter le site web www.nadelectronics.com pour obtenir la dernière version du logiciel de commande d'interface de la télécommande HTRM.*

*Utiliser un câble muni d'un connecteur USB A mâle et d'un connecteur mini USB B mâle 5 broches pour relier l'ordinateur sous Windows® et la télécommande HTRM.* 

*L'installateur ou le revendeur peut déterminer le montage et la configuration corrects de l'interface mini USB et du logiciel.*

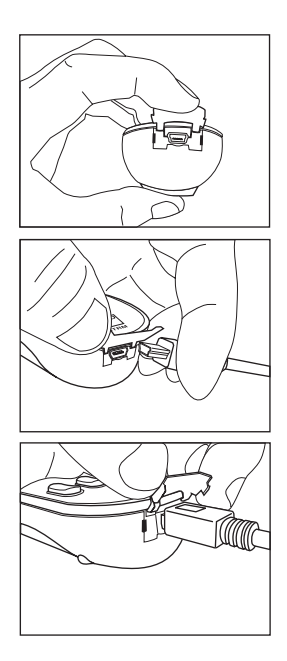

# **TABLEAUX DE LA HTRM**

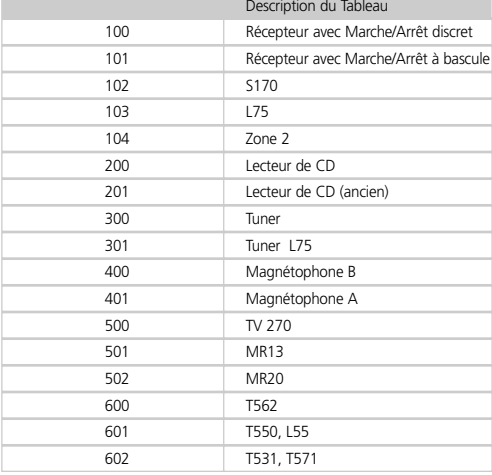

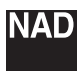

#### **www.NADelectronics.com**

### **©2006 NAD ELECTRONICS INTERNATIONAL**

All rights reserved. No part of this publication may be reproduced, stored or transmitted in any form without the written permission of NAD Electronics International HTRM Manual 04/06